## **Frequencies / Cross-tabulation Program**

First, select the year(s) in which you are interested. Next, choose the variables you would like to analyze. To generate frequencies or cross tabulations, you can either type the variable names in the boxes pictured below, or use the variable dictionary on the left of the screen.

| SDA Frequencies/Crosstabulation Program<br>Help: <u>General</u> / <u>Recoding Variables</u>                                                                                                    |                                                                                                    |  |  |  |  |
|----------------------------------------------------------------------------------------------------|----------------------------------------------------------------------------------------------------|--|--|--|--|
| REQUIRED Variable names to specify         OPTIONAL Variable names to specify         Column:         Control:         Selection Filter(s):         Weight:                                                        | Example: age(18-50)                                                                                                    |  |  |  |  |
| TABLE OPTIONS         Percentaging:         Column IP Row         Total         with 1 IP decimal(s)         Statistics         Question text         Suppress table         Color coding         Show Z-statistic | CHART OPTIONS<br>Type of chart: Stacked Bar Chart ♥<br>Bar chart options:<br>Orientation: ● Vertical ● Horizontal<br>Visual Effects: ● 2-D ● 3-D<br>Show Percents: □ Yes<br>Palette: ● Color ● Grayscale<br>Size - width: 600 ♥ height: 400 ♥ |  |  |  |  |
| Run the Table Clear Fields                                                                                                    |                                                                                                    |  |  |  |  |

The variable dictionary is generated based on the sample(s) you have selected. The variables available in each sample are organized into thematic groups by record type (household, person). To select a variable to analyze, click on the variable within the dictionary.

| Variable S                     | election: <u>Help</u>                                                   |  |  |  |  |
|--------------------------------|-------------------------------------------------------------------------|--|--|--|--|
| Selected:<br>Copy to:<br>Mode: | age View<br>Row Col Ctrl Filter<br>O Append I Replace                   |  |  |  |  |
| S 1930 IPUMS                   | Sample                                                                  |  |  |  |  |
| 🗄 🕦 Househol                   | d variables                                                             |  |  |  |  |
| 🗄 📎 Tech                       | nical                                                                   |  |  |  |  |
| 🕂 🔷 😓 🕂                        | raphic                                                                  |  |  |  |  |
| 🕂 - 🚫 Group                    | p Quarter                                                               |  |  |  |  |
| Econ                           | omic Characteristic                                                     |  |  |  |  |
|                                | ances, Mechanical, Other                                                |  |  |  |  |
|                                | rical PUMS Technical                                                    |  |  |  |  |
|                                | tructed Household                                                       |  |  |  |  |
| 🖻 🕛 Person va                  |                                                                         |  |  |  |  |
| E Tech                         |                                                                         |  |  |  |  |
|                                | ly Interrelationship                                                    |  |  |  |  |
|                                | Demographic<br>alate - Relationship to household head [general version] |  |  |  |  |
|                                | ge - Age                                                                |  |  |  |  |
|                                | ex - Sex                                                                |  |  |  |  |
| · · · 🚔                        | ace - Race [general version]                                            |  |  |  |  |
| marst - Marital status         |                                                                         |  |  |  |  |
|                                | gemarr - Age at first marriage                                          |  |  |  |  |
| 🗄 🏷 Ethni                      | city/Nativity                                                           |  |  |  |  |
| 🗄 - 🥎 Educ                     | ation                                                                   |  |  |  |  |
| 🕂 – 💊 Work                     |                                                                         |  |  |  |  |
| 🕂 💊 Veter                      | an Status                                                               |  |  |  |  |
| 🗄 - 📎 Other                    | t                                                                       |  |  |  |  |

Having done so, the "selected" box above will be populated with the variable you have chosen. You will now use the "Copy to" buttons below your variable name to enter your variable into the field of your choice.

The two most important fields in the frequencies/cross-tabulation program are "Row" and "Column". With variables entered into these fields, the system will produce a basic cross tabulation. The input is pictured below. There are also table and chart options available for customizing your output.

| SDA Frequencies/Crosstabulation Program<br>Help: <u>General</u> / <u>Recoding Variables</u>                                                                                                    |                                    |                                                                                                    |  |  |  |  |
|----------------------------------------------------------------------------------------------------|------------------------------------|----------------------------------------------------------------------------------------------------|--|--|--|--|
| REQUIRED Variable names to specify                                                                                                    |                                    |                                                                                                    |  |  |  |  |
| Row:                                                                                                    | labforce                           |                                                                                                    |  |  |  |  |
| OPTIONAL Variable                                                                                                    | OPTIONAL Variable names to specify |                                                                                                    |  |  |  |  |
| Column:                                                                                                    | race                               |                                                                                                    |  |  |  |  |
| Control:                                                                                                    |                                    |                                                                                                    |  |  |  |  |
| Selection Filter(s):                                                                                                    |                                    | Example: age(18-50)                                                                                                    |  |  |  |  |
| Weight:                                                                                                    | perwt - Person weight              |                                                                                                    |  |  |  |  |
| TABLE OPTIONS                                                                                                    |                                    | CHART OPTIONS                                                                                                    |  |  |  |  |
| Percentaging:         ✓ Column       Row       Total         with       1       decimal(s)         Statistics       with       2       decimal(s)         Question text       Suppress table         ✓ Color coding       Show Z-statistic |                                    | Type of chart:       Stacked Bar Chart         Bar chart options:       Orientation:         Orientation:       Image: Vertical         Visual Effects:       Image: 2-D         Show Percents:       Image: Yes         Palette:       Image: Color         Size       - width:         600       height:         400       Image: Palette: |  |  |  |  |
| Run the Table Cle                                                                                                    | ar Fields                          | 11                                                                                                    |  |  |  |  |

The output is made up of a frequency distribution and a chart.

## Labor Force Status by Race

|                                      |                                           |                             |                            | I                                              | Frequency                 | Distributio             | n                                             |                            |                            |                                         |                             |
|--------------------------------------|-------------------------------------------|-----------------------------|----------------------------|------------------------------------------------|---------------------------|-------------------------|-----------------------------------------------|----------------------------|----------------------------|-----------------------------------------|-----------------------------|
|                                      |                                           | race                        |                            |                                                |                           |                         |                                               |                            |                            |                                         |                             |
| Cells con<br>-Column  <br>-N of case | percent                                   | 1<br>White                  | 2<br>Black/Negro           | 3<br>American<br>Indian or<br>Alaska<br>Native | 4<br>Chinese              | 5<br>Japanese           | 6<br>Other<br>Asian or<br>Pacific<br>Islander | 7<br>Other race,<br>nec    | 8<br>Two<br>major<br>races | 9<br>Three or<br>more<br>major<br>races | ROW<br>TOTAL                |
|                                      | 0: N/A                                    | <b>20.5</b> 44,211,258      | <b>27.5</b><br>9,641,390   | <b>25.8</b><br>605,935                         | <b>18.6</b><br>531,519    | <b>10.9</b><br>91,356   | <b>22.0</b> 2,017,296                         | <b>30.3</b><br>5,254,636   | <b>45.2</b> 2,341,408      | <b>45.6</b><br>175,711                  | <b>22.5</b><br>64,870,509   |
| labforce                             | 1: No,<br>not in<br>the<br>labor<br>force | <b>27.3</b><br>58,672,625   | <b>24.8</b><br>8,683,536   | <b>27.3</b><br>639,227                         | <b>28.9</b><br>827,391    | <b>39.5</b><br>331,481  | <b>26.5</b><br>2,436,497                      | <b>21.1</b><br>3,661,550   | <b>17.9</b><br>928,280     | <b>17.9</b><br>69,045                   | <b>26.4</b><br>76,249,632   |
|                                      | 2: Yes,<br>in the<br>labor<br>force       | <b>52.2</b><br>112,376,969  | <b>47.7</b><br>16,700,945  | <b>46.9</b><br>1,098,894                       | <b>52.5</b><br>1,501,079  | <b>49.6</b><br>415,891  | <b>51.5</b><br>4,726,097                      | <b>48.5</b><br>8,407,444   | <b>36.9</b><br>1,910,473   | <b>36.5</b><br>140,886                  | <b>51.1</b><br>147,278,678  |
|                                      | COL<br>TOTAL                              | <b>100.0</b><br>215,260,852 | <b>100.0</b><br>35,025,871 | <b>100.0</b><br>2,344,056                      | <b>100.0</b><br>2,859,989 | <b>100.0</b><br>838,728 | <b>100.0</b><br>9,179,890                     | <b>100.0</b><br>17,323,630 | <b>100.0</b><br>5,180,161  | <b>100.0</b><br>385,642                 | <b>100.0</b><br>288,398,819 |

Users may also make use of the "Control" field and the "Selection Filter(s)" field to focus their analysis on the sub-population(s) of interest to them.

| SDA Frequencies/Crosstabulation Pr<br>Help: <u>General</u> / <u>Recoding Variables</u>                                                                                                    | rogram                                                                                                    |                       |
|----------------------------------------------------------------------------------------------------|----------------------------------------------------------------------------------------------------|-----------------------|
| REQUIRED Variable names to specify         Row:       [abforce         OPTIONAL Variable names to specify         Column:       race         Control:       sex         Selection Filter(s):       age(24-60), race(1-2)         Weight:       perwt - Person weight         TABLE OPTIONS       Percentaging:         © Column   Row   Total       with 1 @ decimal(s)         Statistics       with 2 @ decimal(s)         Question text       Suppress table         © Color coding       Show Z-statistic         Run the Table       Clear Fields | Example: age(18-50)  CHART OPTIONS  Type of chart: Stacked Bar Chart  Bar chart options: Orientation:  Vertical  Horizontal Visual Effects:  2 D  3-D Show Percents:  Yes Palette:  Color  Grayscale Size - width:  600  height:  400 |                       |
|                                                                                                    | Control:                                                                                                    | sex                   |
|                                                                                                    | Selection Filter(s):                                                                                                    | age(24-60), race(1-2) |

By entering a variable name in the "Control" field, separate tables will be produced for each category of the control variable.

You may enter any of the variables in the "Selection Filter" field to limit your output to particular categories of the filter variable, which you must type in parentheses immediately following the variable name.

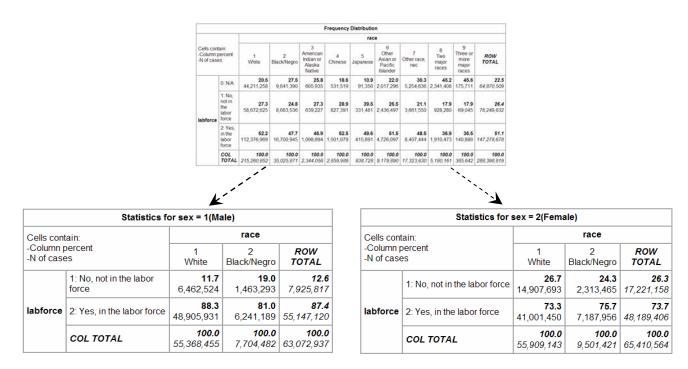

## Labor Force Status by Race for Males and Females aged 24-60

For more information, click on the "Getting Started" button at the top of most Online Data Analysis web pages.